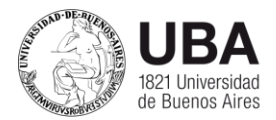

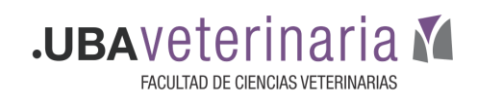

#### **TUTORIAL PARA UTILIZAR UNA WIKI EN MOODLE**

Para crear una wiki en MOODLE tenemos que tener en cuenta:

#### Nombre

es el texto identificativo con el que este wiki particular aparecerá en la página principal del curso. También se usa este texto como nombre del archivo de la página inicial del wiki.

#### Descripción

en un texto breve pero informativo que resume las características de este glosario articular, su propósito y el tipo de material que contiene. Este campo dispone del editor HTML, así que será fácil introducir estilos, tablas o imágenes. No obstante, es recomendable mantener este sumario de forma muy resumida.

#### Tipo

establece el ámbito del wiki, quién puede escribir y editar cambios en él. Existen tres tipos de wikis, del profesor, de un grupo y de un estudiante. El profesor puede ver y editar todos los wikis en general, los derechos de los estudiantes de distribuyen según la tabla:

Estos diferentes tipos de wikis pueden usarse para diferentes situaciones. Por ejemplo, un wiki privado del alumno puede usarse como un diario, con la ventaja (y complicación) del sistema de versionado, la posibilidad de mantener varias páginas y adjuntar archivos binarios. Esta última posibilidad puede convertir a un wiki en un auténtico repositorio de ficheros a disposición de los alumnos (ellos no tienen acceso al gestor de ficheros de Moodle). Pero a diferencia de un diario, un wiki no es evaluable, y no dispone de un mecanismo automático para indicar que se han modificado las páginas.

#### Imprimir título

indica si se debe imprimir el título de cada página como primera línea de cada página. Permite automatizar la rotulación de la página, pero requiere que los

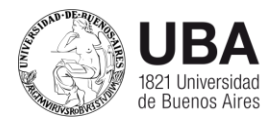

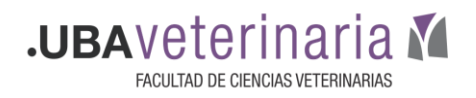

nombres de las páginas sean frases completas con significado (no pueden ser page01, page02 ... etc.).

# Modo HTML

determina el modo en el que se trata el texto ingresado en el wiki. Por eso, especifica también, que tipo de sintaxis se podrá usar para escribir en el wiki. Son posibles tres opciones:

- 1. No HTML: no se utiliza HTML para nada, el formato y la estructura se determina exclusivamente por la sintaxis de tipo wiki. Los filtros de autoenlace, incrustación de multimedia y expresiones matemáticas, si funcionan en este modo. Conveniente si tanto usted como los usuarios dominan la sintaxis wiki.
- 2. HTML seguro: se utilizan marcas HTML para indicar formatos y estructura, pero sólo un subconjunto seguro de marcas (las no entendidas sencillamente no se muestran). Las marcas se deben escribir explícitamente, el editor HTML no está disponible. Ningún filtro está activo en este modo. Establece la máxima seguridad restringiendo el tipo de texto que se puede introducir.
- 3. HTML: en este modo se emplea el editor HTML para introducir el texto. No obstante, también se aceptan códigos de sintaxis wiki para especificar enlaces ([corchetes] y CamelCase). Usualmente, este será el modo más conveniente. El editor HTML es también muy seguro, no aceptará códigos script ejecutables.

## Archivos binarios

indica si se admitirán archivos binarios en la zona de "adjuntos" del wiki.

## Autoenlace CamelCase

permite desactivar de forma generalizada para todas las páginas del wiki la consideración como hiperenlaces de las palabras con mezcla de mayúsculas y minúsculas (CamelCase).

## Administración por estudiantes

permite otorgar, o no, una serie de privilegios de administración reservados normalmente al profesor. Los detalles los veremos en la parte de gestión del wiki.

## Nombre de inicio

es el nombre que tendrá la página inicial del wiki. Si no especifica nada, la página inicial se denominará igual que el nombre del wiki.

## Contenido inicial

aquí puede indicar un fichero con el contenido inicial de la página inicial del wiki. Debe ser un fichero residente en el servidor web del curso. Una vez se haya introducido texto en la página inicial esta opción desaparecerá.